# **Disclosure of another 0day malware - Analysis of 2nd Dropper and 3rd Dropper (Part 2)**

**malware-reversing.com**[/2012/12/3-disclosure-of-another-0day-malware\\_15.html](http://www.malware-reversing.com/2012/12/3-disclosure-of-another-0day-malware_15.html)

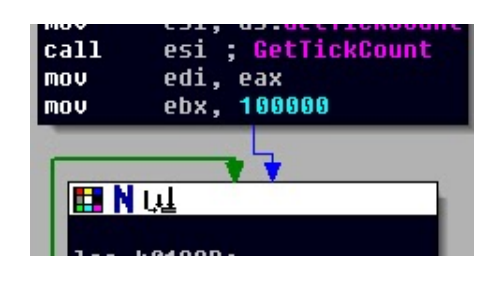

### [R136a1](https://www.blogger.com/profile/07912616682352437666) [December 15, 2012](https://www.malware-reversing.com/2012/12/3-disclosure-of-another-0day-malware_15.html) No comments

In the second Part of this series we analyze the downloaded file (2nd Dropper) and the dropped file (3rd Dropper). At time of this analysis the files weren't uploaded on [Virustotal](http://www.virustotal.com/), so I guess the detection rates are very low, if at all.

### **2nd Dropper**

Sample: msmvs.exe Size: 80.388 Bytes Timestamp: 25.07.2012 06:51:13 MD5: 66F368CAB3D5E64475A91F636C87AF15

**3rd Dropper**

Sample: conhost.dll Size: 62.976 Bytes Timestamp: 25.09.2012 08:23:13 MD5: F1704AAF08CD66A2AC6CF8810C9E07C2

#### **2nd Dropper (msmvs.exe)**

The file starts with a common Anti Debugging technique by using the GetTickCount() function twice and comparing the results. When you run the executable, the code between the two GetTickCount() functions is executed so fast that the functions return the same results. When you debug the code, the second GetTickCount() result is different from the first and the executable exits without doing anything harmful:

| ⊞Nu                 |                      |  |
|---------------------|----------------------|--|
|                     |                      |  |
| AntiDebuq proc near |                      |  |
| push ebx            |                      |  |
| <b>push</b> esi     |                      |  |
| push edi            |                      |  |
| cal1                | $r$ and              |  |
| mov<br>call         | esi, ds:GetTickCount |  |
|                     | esi ; GetTickCount   |  |
| nov <b>o</b>        | edi, eax             |  |
| mov                 | ebx, 100000          |  |
|                     |                      |  |
|                     |                      |  |
| 国内县                 |                      |  |
|                     |                      |  |
|                     | loc 40123B:          |  |
|                     | call rand            |  |
| dec                 | call rand<br>ebx     |  |
| inz                 | short loc 40123B     |  |
|                     |                      |  |
|                     |                      |  |
| FIN W               |                      |  |
| call <b>call</b>    | esi GetTickCount     |  |
| sub                 | eax, edi             |  |
| pop                 | edi                  |  |
| cmp                 | eax, 14h             |  |
| pop.                | esi                  |  |
| sbb                 | a1, a1               |  |
| pop_                | ebx                  |  |
| inc.                | <b>a</b> 1           |  |
| retn                |                      |  |
| AntiDebuq endp      |                      |  |
|                     |                      |  |
|                     |                      |  |

Figure 1: Simple Anti Debug trick

Next, it retrieves the temporary path with help of the GetTempPath() function and stores it for later [use. Note that the temporary path can differ \(http://msdn.microsoft.com/en](http://msdn.microsoft.com/en-us/library/windows/desktop/aa364992%28v=vs.85%29.aspx)us/library/windows/desktop/aa364992%28v=vs.85%29.aspx):

"The GetTempPath function checks for the existence of environment variables in the following order and uses the first path found:

The path specified by the TMP environment variable. The path specified by the TEMP environment variable. The path specified by the USERPROFILE environment variable. The Windows directory."

Then it gets the fully qualified path for its own file to open it afterwards (GetModuleFileName() + CreateFile()). If that fails the Dropper again exits without doing anything malicious. Now the Dropper sets a file pointer to the beginning of the file to be dropped (SetFilePointer()) and copies it into a buffer by using ReadFile() function. Thereafter it builds the string "C:\Documents and Settings\ <Username>\Local Settings\Temp\conhost.dll" with the before retrieved temporary path. Then it checks if there is already the file "conhost.dll" in the temporary folder (probably to check for an older version of the malware) and renames it if it exists to "conhost.dll.tmp". There follows the decryption of the file in the buffer (file to be dropped) and finally the file is written to disk in the temporary folder as "conhost.dll". At last the file (.dll) is loaded by forming the string "rundll32.exe C:\Documents and Settings\<Username>\Local Settings\Temp\conhost.dll,Start" and using CreatProcess() function to start rundll32.exe program. Finally "conhost.dll" gets deleted from temporary folder to cover the tracks.

Now let's take a look into the 3rd Dropper.

## **3rd Dropper (conhost.dll)**

At first it also decrypts some function names, library names and other strings for subsequent use. Then it again dynamically resolves the API adresses of various functions (LoadLibrary() + GetProcAddress()). There follows the same anti (AV) emulation technique (two MMX instructions) as it was used in the initial Dropper and the Downloader.

| push           | esi                                       |
|----------------|-------------------------------------------|
| push           | <b>i</b> be                               |
| push           | offset unk 100077CC                       |
| push           | ø                                         |
| push 796h      |                                           |
| push           | offset aKernel32 dll ; "KERNEL32.dll"     |
| cal1           | Decrupt                                   |
| push           | offset aKerne132 dll : "KERNEL32.dll"     |
| ca11           | ds:LoadLibraryA                           |
| mov            | var ImaqeBaseKerne132, eax                |
| push           | offset aGetprocessheap ; "GetProcessHeap" |
| mo v           | eax, var_ImageBaseKerne132                |
| push           | hModule<br>eax                            |
| ca11           | ds:GetProcAddress                         |
| ca11           | eax                                       |
| $\blacksquare$ | addr_GetProcessHeap, eax                  |
| push           | offset aHeapalloc ; "HeapAlloc"           |
| mov            | ecx, var ImageBaseKerne132                |
| push           | : hModule<br><b>PCX</b>                   |
| ca11           | ds:GetProcAddress                         |
| mnu            | addr HeapAlloc, eax                       |
| push           | offset aHeapfree ; "HeapFree"             |
| mov            | edx, var ImageBaseKernel32                |
| push           | : hModule<br>xhq                          |
| ca11           | ds:GetProcAddress                         |
| mov            | addr HeapFree, eax                        |
| oush –         | offset aMsvcrt dll ; "MSUCRT.dll"         |
| call and       | ds:LoadLibraruA                           |
| mov            | var ImageBaseMSVCRT, eax                  |
| push           | offset aMemset ; "memset"                 |
| mov            | eax, var ImageBaseMSVCRT                  |

Figure 2: Strings decryption and function address resolving

There is also the same information retrieved and stored into a string as we saw in the Downloader:

"<ComputerName><VolumeSerialNumber>-<OSMajorVersion>\_<OSMinorVersion>"

## In the Registry Key

"HKEY\_LOCAL\_MACHINE\SOFTWARE\Microsoft\Windows\CurrentVersion\Explorer" it creates a REG BINARY entry with name "IP" and 6 random hex values (used as Encryption Key) and 14 Null byte values that were created before with help of GetTickCount(), srand() and rand() functions:

[HKEY\_LOCAL\_MACHINE\SOFTWARE\Microsoft\Windows\CurrentVersion\Explorer] -> "IP" = hex:2d,3c,3e,1c,84,30,00,00,00,00,00,00,00,00,00,00,00,00,00,00

With help of this six random bytes the following strings are encrypted and appended to the REG BINARY "IP" entry. We can see two more IPs to C&C servers, one is used in the final Payload (**200.74.244.118**), the other isn't available anymore (see Appendix for whois information):

```
"600000"
"600000"
"<ComputerName><VolumeSerialNumber>-<OSMajorVersion>_<OSMinorVersion>"
"200.74.244.118"
"123.100.229.59"
"bint"
"10000"
"600000"
"1"
```
In my case I get the following encrypted binary hex values in "IP":

2d 3c 3e 1c 84 30 06 06 14 0e 0e 04 05 06 01 00 00 00 00 00 6e 72 2c 94 6c 54 6e 0d 2f 95 6e 6d 1a 71 2d 91 0d 66 79 2b 2f d2 7d 79 0f 69 3d 81 79 18 08 79 21 b3 2f 12 5f 1b 3c be 29 02 46 07 3c b5 2e 7e 6b 12 35 af 3d 68 6a 05 3e b6 3a 06 2b 53 68 ed af 41 79 15 70 9d 90 5f 09 18 0f 85

The same strings are encrpted and added to the Registry Key

"HKEY\_CURRENT\_USER\SOFTWARE\Microsoft\Windows\CurrentVersion\Explorer" but with other 6 random hex values as encryption Key.

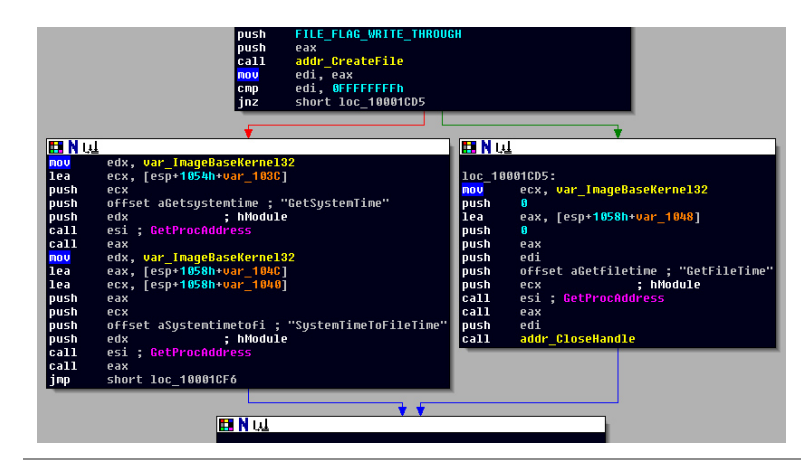

Figure 3: Get "els.dll" or system file time

As we already saw in the initial Dropper, the 3rd Dropper also searches for the file "els.dll" in system directory to get its file time and uses system time if it fails. And as we saw in the 2nd Dropper (conhost.dll), the 3rd Dropper also uses the same technique to load the file to be dropped (final Payload) into a buffer for decryption by using GetModuleFileName(), CreateFile(), SetFilePointer() and ReadFile() functions. Then it looks if there is already a netui.dll in system folder (C:\Windows\System32) and creates the final Payload by writing the bytes from the buffer into the netui.dll file, if this is not the case. Thereafter it sets the file's time to one of the two retrieved before. I think the malware author chosed the name "netui.dll", because in Windows XP system directory there exist the files "netui0.dll", "netui1.dll", "netui2.dll", so it doesn't look suspicious.

Then the Windows Service "Network User Interface" is created with description "Provides user network interface service for secure connections" and "netui.dll" as application. Again as we saw in the initial Dropper, this is done by using "C:\WINDOWS\system32\svchost.exe -k NtShvcs" as

application path and registering "NtShvcs" as a Service in registry. The following registry keys with the appropriate values are created:

HKEY\_LOCAL\_MACHINE\Software\Microsoft\Windows NT\CurrentVersion\svchost\NtShvcs |-> CoInitializeSecurityParam = 0x00000000

HKEY\_LOCAL\_MACHINE\System\CurrentControlSet\Services\Network User Interface |-> parameters Value: ServiceDll = C:\WINDOWS\system32\netui.dll Value: ServiceDllUnloadOnStop = 0x00000001

HKEY\_LOCAL\_MACHINE\software\microsoft\windows nt\currentversion\svchost\ntsvcs Value: NtShvcs = Network User Interface

Then the service is started by using the StartService() function. If for some reason the Service creation failed, the malware startup is realized by adding its class to the SharedTaskScheduler registry key:

```
HKEY_LOCAL_MACHINE\Software\Classes\CLSID\{61113868-6B5D-4195-8966-B26462B909FA}
 |-> InProcServer32 = C:\WINDOWS\system32\netui.dll
 Value: ThreadingModel = Apartment
```
HKEY\_LOCAL\_MACHINE\Software\Microsoft\Windows\CurrentVersion\Explorer\SharedTaskScheduler Value: {61113868-6B5D-4195-8966-B26462B909FA} = NetWork User Interface

This way the netui.dll file is automatically loaded on every Windows startup. And if for some reason the creation of this persistency technique also failed, a simple entry of rundll32.exe with the appropriate parameter is set to the Run key:

HKEY\_LOCAL\_MACHINE\SOFTWARE\Microsoft\Windows\CurrentVersion\Run Value: RUNDLL32.EXE "C:\WINDOWS\system32\netui.dll",Init1

Now if the installation and setup of the file in the system directory (C:\Windows\System32) failed, the malware tries to accomplish the same procedures as above in the local application data folder (SHGetFolderPath() -> C:\Documents and Settings\<Username>\Local Settings\Application Data).

That's all of the 3rd Dropper's functionality. In this second Part we analyzed the downloaded file which turned out to be just another Dropper. This file drops yet another Dropper, which in turn drops the final Payload. So let's move to the most interesting part, the final Payload.

## **Appendix**

## **Whois for 200.74.244.118:**

IP Location: Panama Panama Panama Cyber Cast International S.a. ASN: AS27956 Resolve Host: host-200-74-244-118.ccipanama.com

IP Address: 200.74.244.118 [Whois] [Reverse-Ip] [Ping] [DNS Lookup] [Traceroute] NetRange: 200.0.0.0 - 200.255.255.255 CIDR: 200.0.0.0/8 OriginAS: NetName: LACNIC-200 NetHandle: NET-200-0-0-0-1 Parent: NetType: Allocated to LACNIC Comment: This IP address range is under LACNIC responsibility for further Comment: allocations to users in LACNIC region. Comment: Please see http://www.lacnic.net/ for further details, or check the Comment: WHOIS server located at http://whois.lacnic.net RegDate: 2002-07-27 Updated: 2010-07-21 Ref: http://whois.arin.net/rest/net/NET-200-0-0-0-1 OrgName: Latin American and Caribbean IP address Regional Registry OrgId: LACNIC Address: Rambla Republica de Mexico 6125 City: Montevideo StateProv: PostalCode: 11400 Country: UY RegDate: 2002-07-27 Updated: 2011-09-24 Ref: http://whois.arin.net/rest/org/LACNIC ReferralServer: whois://whois.lacnic.net OrgAbuseHandle: LACNIC-ARIN OrgAbuseName: LACNIC Whois Info OrgAbusePhone: 999-999-9999 OrgAbuseEmail: whois-contact@lacnic.net OrgAbuseRef: http://whois.arin.net/rest/poc/LACNIC-ARIN OrgTechHandle: LACNIC-ARIN OrgTechName: LACNIC Whois Info OrgTechPhone: 999-999-9999 OrgTechEmail: whois-contact@lacnic.net OrgTechRef: http://whois.arin.net/rest/poc/LACNIC-ARIN == Additional Information From whois://whois.lacnic.net ==

inetnum: 200.74.240/21 status: allocated aut-num: N/A

owner: Cyber Cast International, S.A. ownerid: PA-CCIS-LACNIC responsible: Jorge Moreno address: Addison House Plaza Suite 20, 507, 264-0852 address: 6-3783 - Panama - PA country: PA phone: +507 264-0852 [] owner-c: CCS2 tech-c: CCS2 abuse-c: CCS2 inetrev: 200.74.244/24 nserver: NS1.CYBERCASTCO.COM nsstat: 20121103 AA nslastaa: 20121103 nserver: NS2.CYBERCASTCO.COM nsstat: 20121103 AA nslastaa: 20121103 created: 20090331 changed: 20090331 nic-hdl: CCS2 person: Cyber Cast International, S.A. e-mail: info@ccipanama.com address: Addison House Plaza Suite 20, 507, 264-0852 address: 6-3783 - panama - pa country: PA phone: +507 264-0852 [] created: 20050405 changed: 20080923

#### **Whois for 123.100.229.59:**

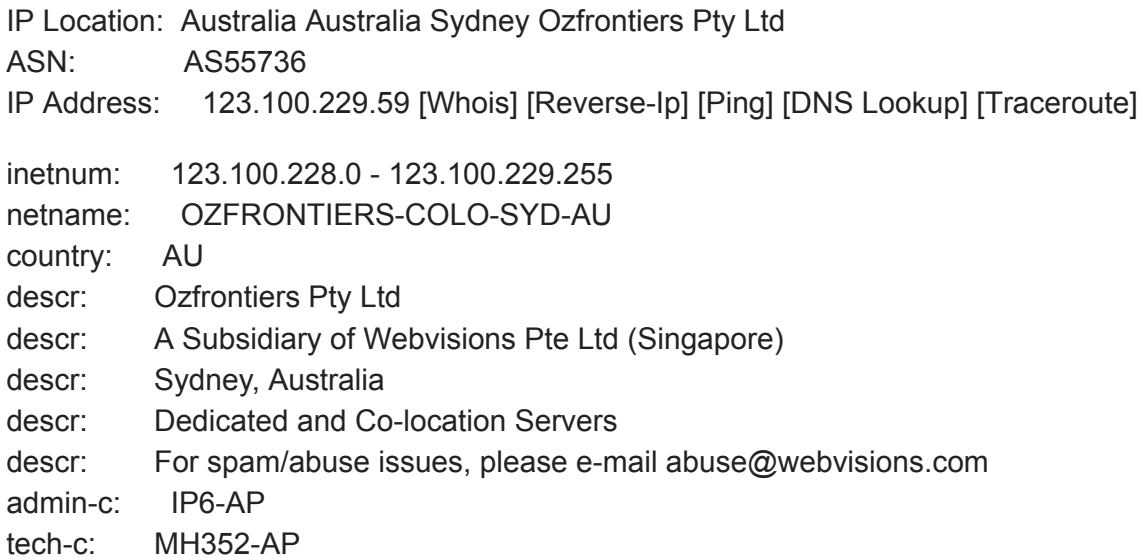

tech-c: JK1424-AP status: ASSIGNED NON-POR TABLE changed: jason.koh@webvisions.com 20070123 mnt-by: MAINT-SG-WEBVISIONS source: APNIC person: Indra Pramana address: Webvisions Pte Ltd address: 75 Science Park Drive address: #02-06/08 Cintech II address: Singapore Science Park I address: Singapore 118255 country: SG phone: +65-6773-9492 fax-no: +65-6773-9389 e-mail: indra@webvisions.com nic-hdl: IP6-AP mnt-by: MAINT-SG-WEBVISIONS changed: indra@webvisions.com 20020719 source: APNIC person: Mohamad Zulkifli Hanafi nic-hdl: MH352-AP e-mail: zukifli@webvisions.com address: 75 Science Park Drive address: #02-06/08 Cintech II address: Singapore Science Park I address: Singapore 118255 phone: +65-6773-9550 fax-no: +65-6773-9389 country: SG changed: indra@webvisions.com 20030303 mnt-by: MAINT-SG-WEBVISIONS source: APNIC person: Jason Koh nic-hdl: JK1424-AP e-mail: jason.koh@webvisions.com address: 75 Science Park Drive address: #02-06/08 Cintech II address: Singapore Science Park I address: Singapore 118255 phone: +65-6773-9490 fax-no: +65-6773-9389 country: SG changed: indra@webvisions.com 20070123

mnt-by: MAINT-SG-WEBVISIONS source: APNIC